# esri

# Developing Imagery Apps using the ArcGIS API for JavaScript and Web AppBuilder

Chayanika Khatua Ziqian Ming

**2019 ESRI DEVELOPER SUMMIT** Palm Springs, CA

#### **Session goals**

- Cover core concepts that allow you to leverage the power of raster data in your web applications.
- Provide an overview of the various ways to create Imagery Apps on the ArcGIS platform.
- What might be the best combination for you.

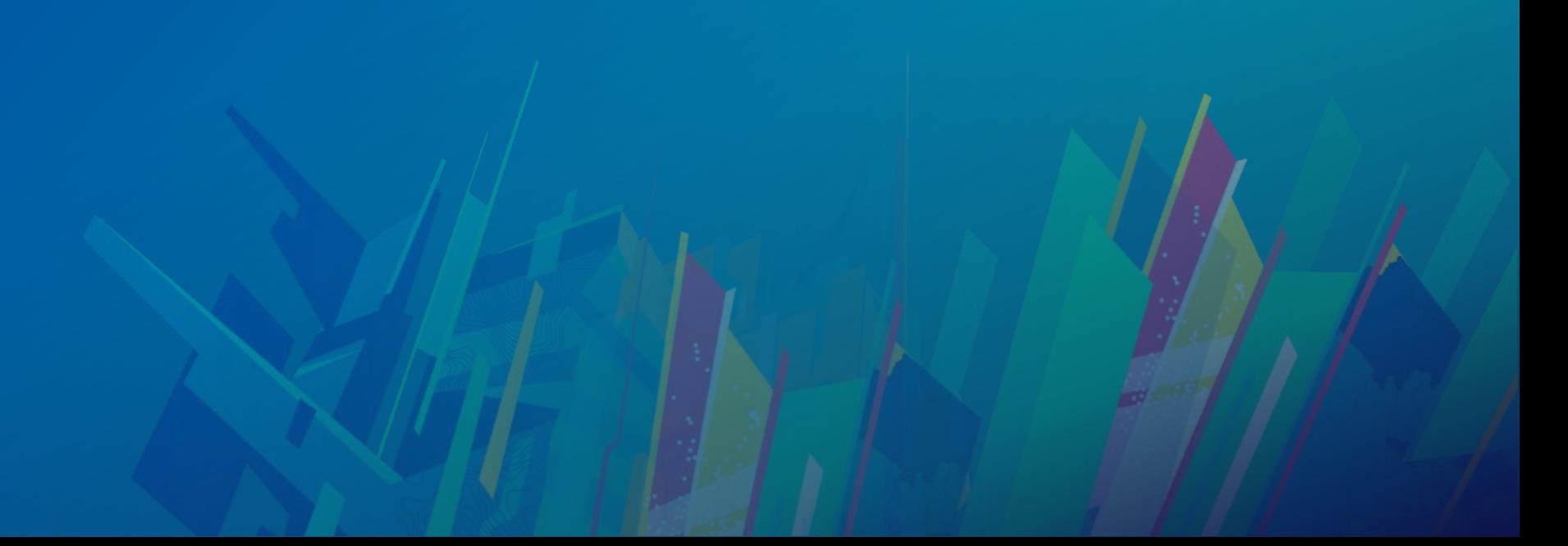

#### **What we are talking about today**

Image Services

ArcGIS API for JavaScript

**Map viewer in ArcGIS Enterprise**

**Web AppBuilder**

**Configurable App Templates**

#### **Image Services**

#### • **Data**

- shared through ArcGIS Server
- accessed by any device that supports connecting to a web service
- Single image or a collection of images

#### • **Visualization**

- Fast dynamic display

#### • **Processing**

- Well-known server-side raster functions
- Publish processing models with the service

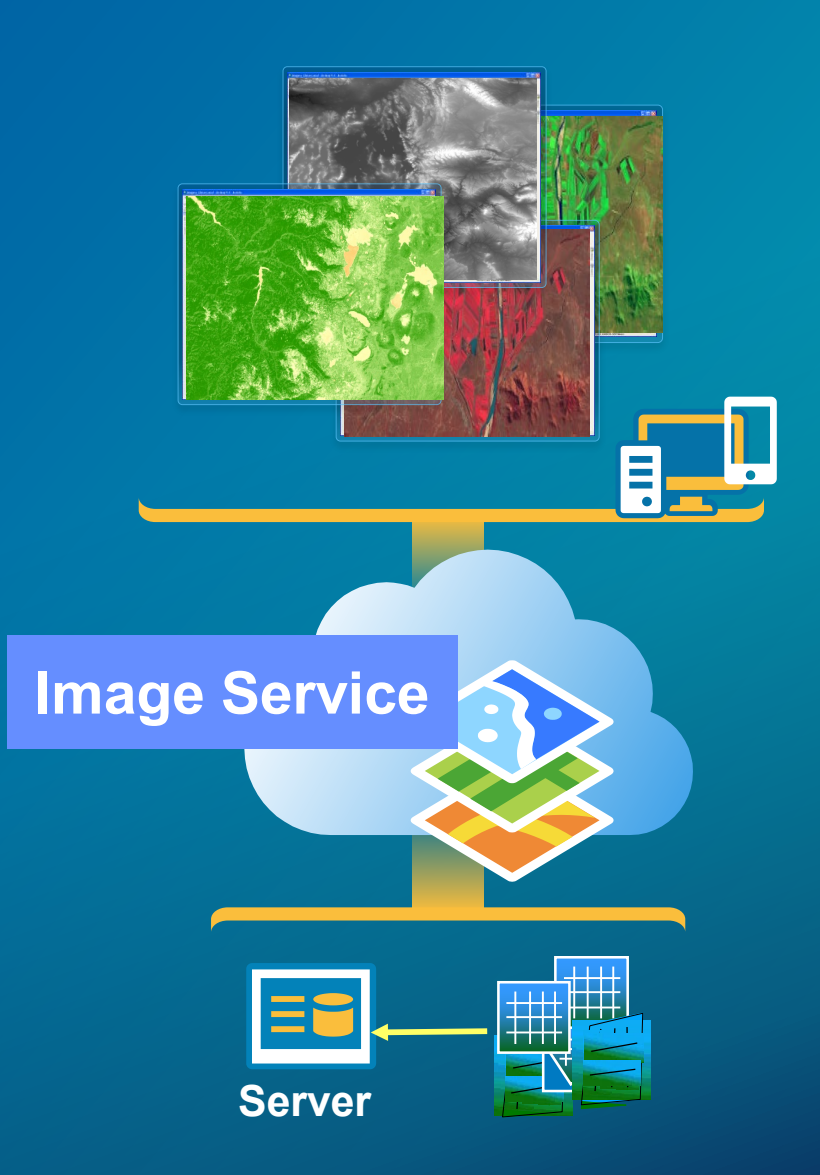

#### **ImageServices**

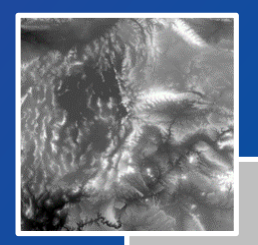

- **Format**
- **Interpolation**
- **Rendering Rule**
- GetRasterAttributeTable
- **GetKeyProperties**

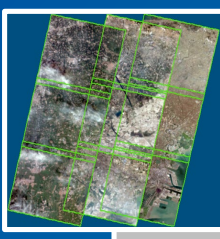

# Mosaic Dataset (MD)

Mosaic Dataset (MD)

#### **MosaicRule**

• QueryVisibleRasters

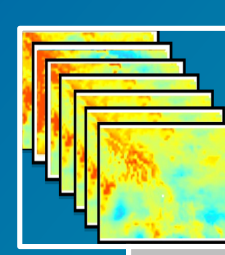

# MultiDimensional MD MultiDimensional MD

- MultiDimensional Info
- Dimensional Definition

### 4x **ArcGIS API for JavaScript**

**Canad** 

#### **Overview**

- Build 2D and 3D web apps
- Integrate seamlessly with your web GIS
- New architecture with views and models
- Build better user experiences
- Modern browser support: IE11+

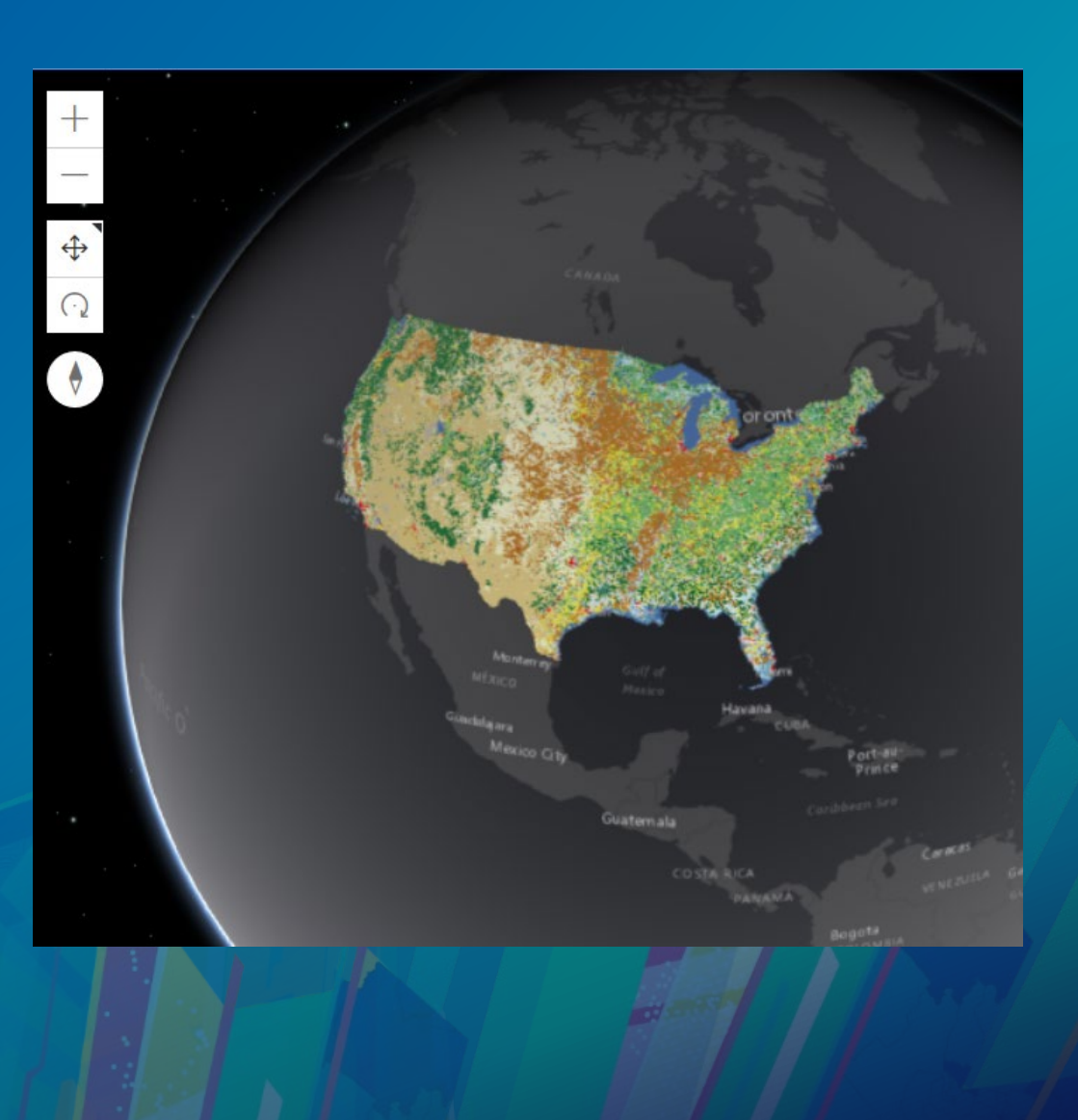

#### **ImageryLayer**

- Data source is an image service
- Renders image data
- Supports 2D and 3D visualization
- Retrieves data as pixels, enabling client side processing
- Server side processing using Raster Functions
- Provides Multi-dimensional API to view Scientific data
- View popups and query capabilities

#### **Using an ImageryLayer**

esri/layers/ImageryLayer

- Data source is an image service
- Image service parameters: compressionQuality, format, opacity

```
var layer = new ImageryLayer({
 url: "https://myServer.arcgisonline.com/arcgis/rest/services/NLCDLandCover/ImageServer"
\};
        *******************
 * Add image Layer to map
 **************************
var map = new Map({}basemap: "gray",
 layers: [layer]
);
var view = new MapView({
  container: "viewDiv",
 map: map,
 center: [-100, 40],
  200m: 5}):
```
#### **ImageryLayer: MosaicRule**

esri/layers/support/MosaicRule

- MosaicRule defines how overlapping images are mosaicked together
- Method: none | center | nadir | viewpoint | attribute | lock-raster | northwest | seamline
- Select a subset of images using the where clause
- Sort using sort field and value

```
// Define the way overlapping images are mosaicked together
var mosaicRule = new MosaicRule({
  ascending: true,
  method: "center",
  operation: "last"
\});
```
#### **ImageryLayer: Server side processing**

esri/layers/support/RasterFunction

- Applied on the on the fly as renderingRule
- Wide range of supported server raster functions
- Can be used to together to perform complex processing
- See list <http://esriurl.com/ServerRasterFunctions>

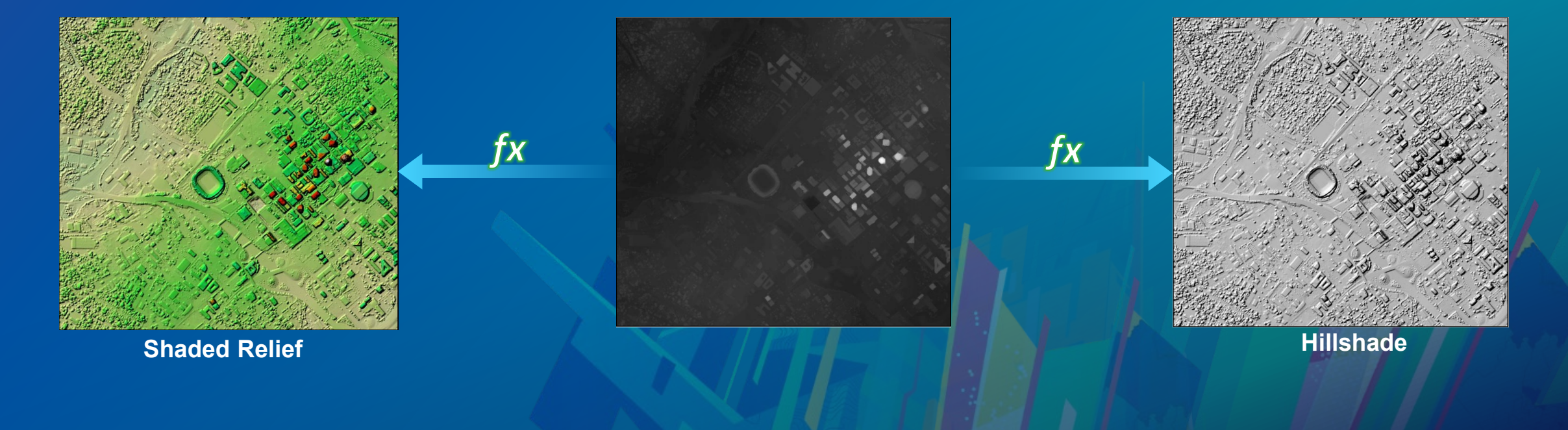

#### **ImageryLayer: Renderer**

- Being added in 4.11, upcoming release
- Renderers define how the layer should be rendered
- Available renderers:
	- Stretch Renderer: new in 4.11
	- Class Breaks Renderer
	- Unique Value Renderer

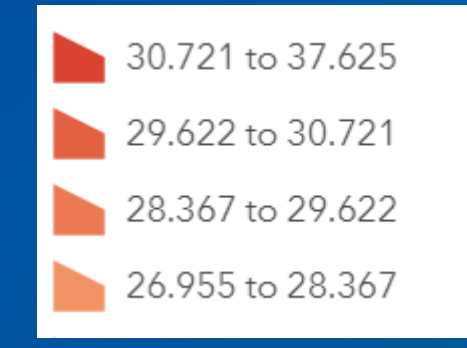

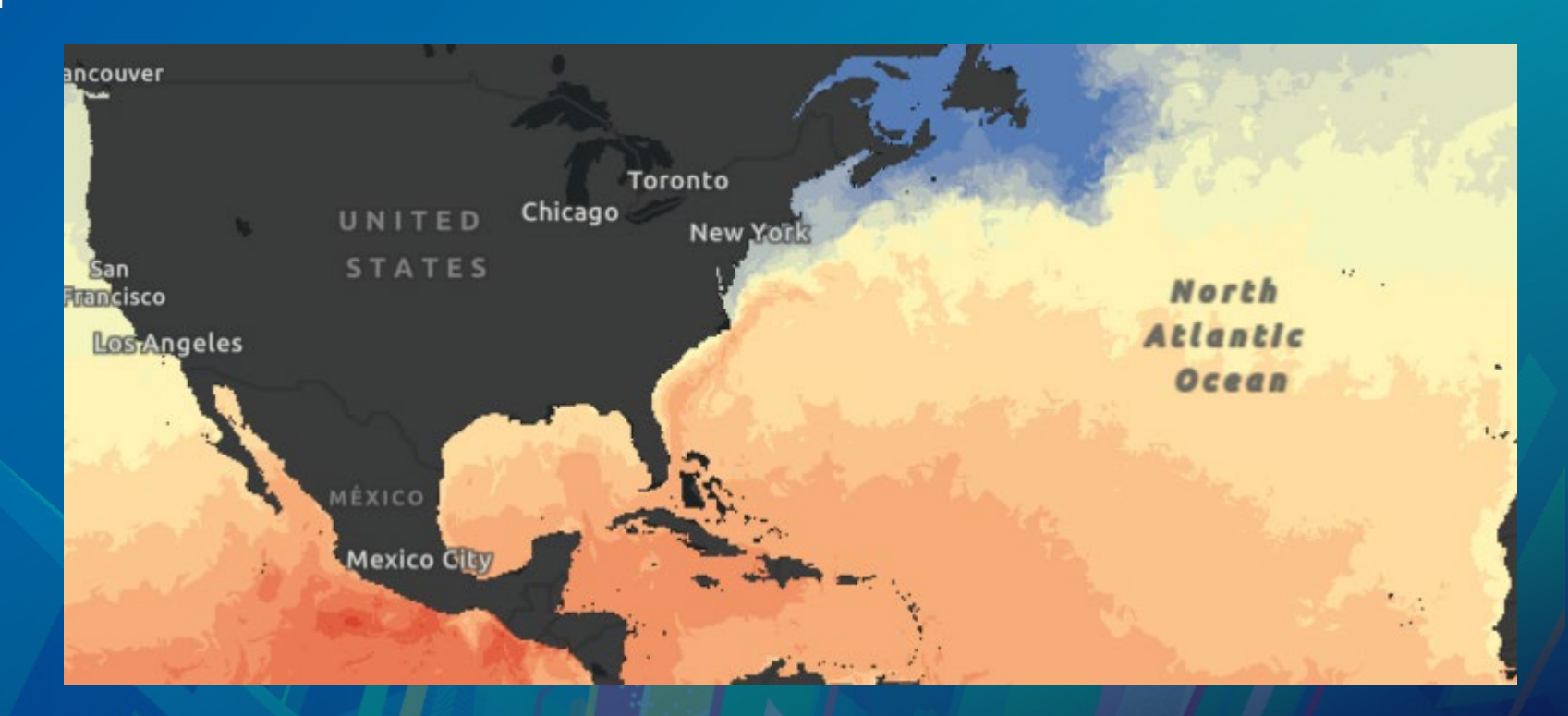

#### **ImageryLayer: Client side processing**

- Perform processing or custom rendering using the pixelFilter and PixelBlock API
- Create highly interactive experiences

**PixelBlock** 

• Consideration: cannot be saved with your webmap

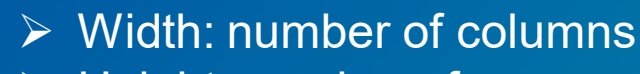

- $\triangleright$  Height: number of rows
- $\triangleright$  Pixels: two dimensional array
- PixelType: s8 | s16 | s32 | u8 | u16 | u32 | f32 | f64
- Mask: array of 0 or 1
- $\triangleright$  Statistics: array of objects containing the min and max values

#### **ImageryLayer: MultidimensionalData**

esri/layers/support/MultidimensionalDefinition

- Filters data based on slices or ranges in one or more dimensions
- A multidimensional layer has multidimensionalInfo

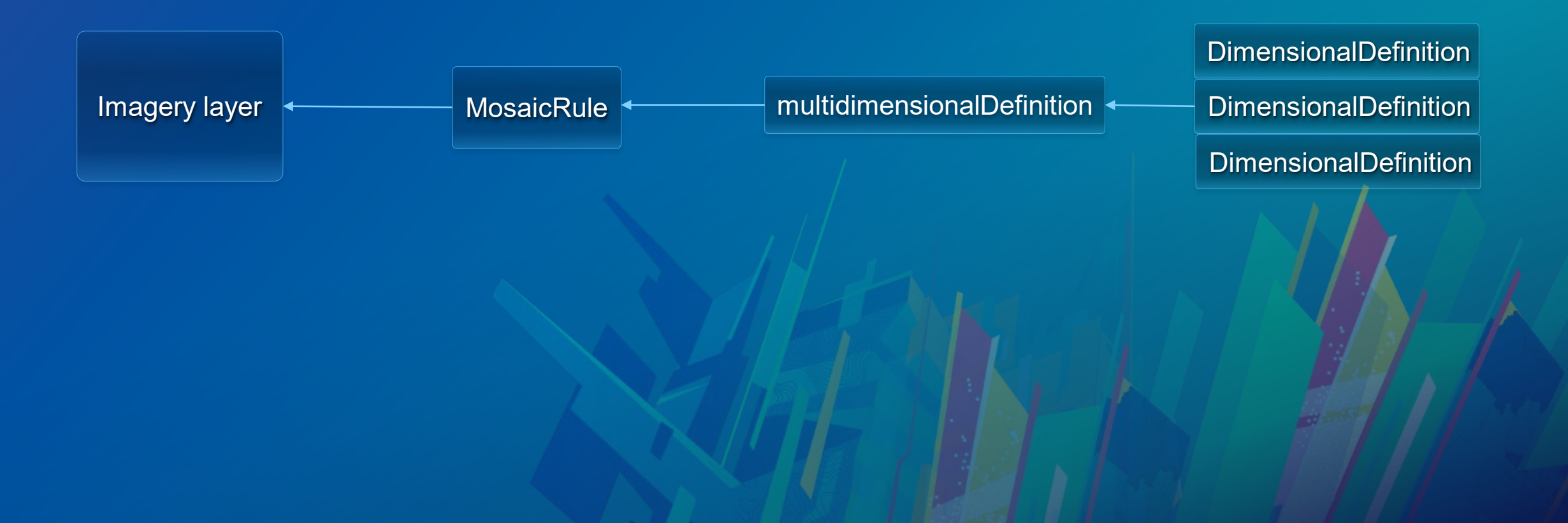

# **ArcGIS API for JavaScript**

**Canad** 

3x

#### **Layer Types**

- Renders image data
- Retrieves data as pixels (PNG,
- JPEG, TIFF, LERC etc.)
- Processing using raster functions
- Processing using pixel filters

#### **Raster**

#### **ArcGISImageService**

- Renders image data
- Retrieves data as an image (PNG, JPEG, TIFF, etc.)
- Processing using raster functions

- Renders vector data
- Retrieves data as pixels

**ArcGISImageServiceVector** 

- Supports scientific data
- Define Symbology

 $\sim 100$  km s  $^{-1}$ 

**WCS** 

- Renders raster data using OGC **WCS specs** 

- Processing using client side filters

#### **ImageServiceVectorLayer**

- Visualize vector data: magnitude and direction
	- Wind, Ocean current
- Renders raster data as vectors using VectorFieldRenderer
	- *Single Arrow, Simple Scalar, Wind Barbs, Beaufort Wind, Ocean Current*
- Uses a pixelFilter for conversion of U-V to Magnitude-**Direction**

```
Var layer = new ArcGISImageServiceVectorLayer(url,
      imageServiceParameters: params,
      symbolTileSize: 60,
      rendererStyle: "single_arrow"
    \mathcal{Y}
```
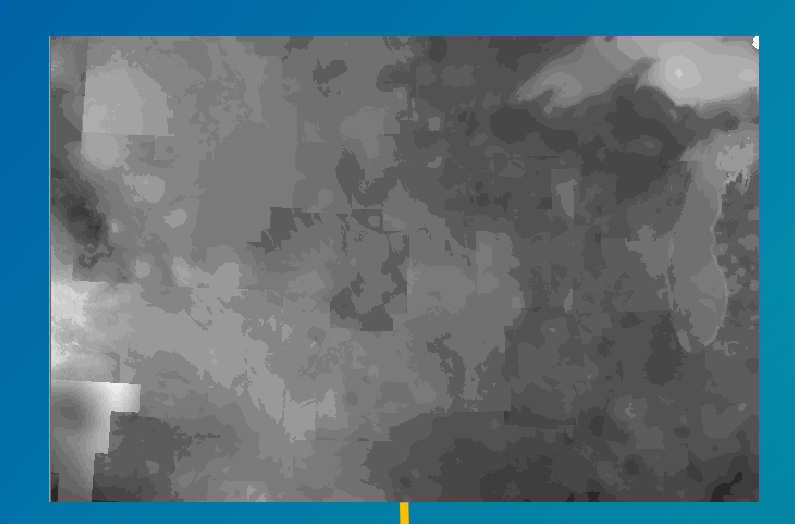

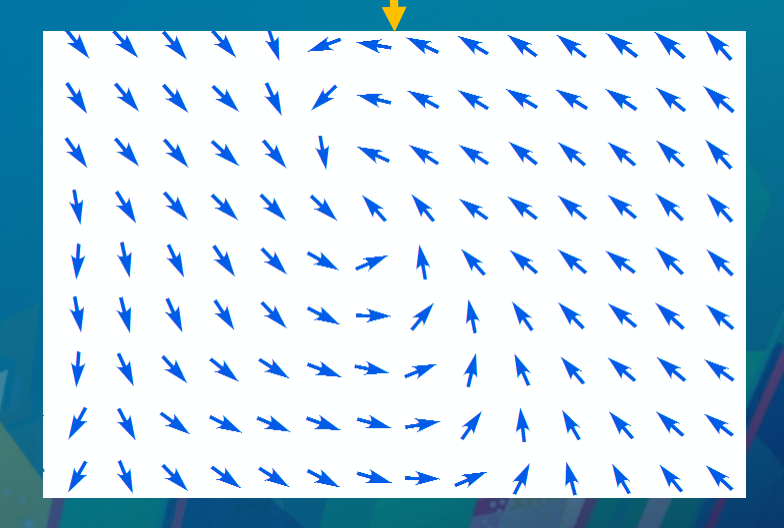

#### **WCS Layer**

- Enable Web Coverage Service on image services
- Get server info: coverages, formats, interpolations, versions, etc.
- Support for identify
- Client side pixel filters too!

```
var wcsUrl = "//sampleserver6.arcgisonline.com/arcgis/services/ScientificData/MODIS_Landcover/ImageServer/WCSServer";
var wcsLayer = new WCSLayer(wcsUrl, {
 version: "1.0.0",
 pixelFilter: colorizer }
```
#### **Documentation Resources**

#### • **ArcGIS API for JavaScript:**

**<https://developers.arcgis.com/javascript/3/>**

#### • **ArcGIS API for JavaScript 4.x**

**<https://developers.arcgis.com/javascript>**

#### **What are we talking about today…**

Image Services

ArcGIS API for JavaScript

**Map viewer in ArcGIS Enterprise**

**Web AppBuilder**

**Configurable App Templates**

![](_page_20_Picture_0.jpeg)

# **ArcGIS Enterprise Map Viewer**

#### **Map Viewer Capabilities**

#### • **Image Filter**

- Select imagery based on an attribute in a specific geographic area of interest
- Create a new layer with the results

#### • **Symbology**

- Stretch, Classify and Unique Values renderers
- Leverages the rendering capability in ArcGIS JavaScript API
- Access from the Image Display pane
- **Image Processing**
	- Dynamic processing (on the fly): Server processing templates
	- Persisted output: Raster Analysis (ArcGIS Enterprise)

![](_page_21_Picture_80.jpeg)

**DONE** 

#### **Raster Analysis**

- Quickly extract information using spatial analysis and raster models by leveraging distributed processing and storage on ArcGIS Server
- Optimized raster format: CRF (Cloud Raster Format)
	- Multi-band, block based, multiple readers and writers
- Can be accessed by different clients (ArcGIS Pro and Map viewer) and have a REST API to access services
- Once completed, results immediately available in your Web GIS<sup>'</sup>

![](_page_22_Figure_6.jpeg)

#### **Raster Analysis using ArcGIS Enterprise Map Viewer**

- 17 out of the box tools available
- Ability to **share** and **apply** Raster Function Templates
- **Build** and **edit** custom templates

اليابا<br>في

![](_page_23_Picture_4.jpeg)

![](_page_23_Picture_60.jpeg)

#### **Raster Function Editor**

- **View**, **edit** and **build** Raster Function Templates in Portal
- **Save** and **share** new or updated templates
- **Run** as an analysis operation to produce a persisted output
- Available in 10.7 release

![](_page_24_Figure_5.jpeg)

![](_page_25_Figure_0.jpeg)

# **Raster Function Editor Demo**

**BurnScar** 

![](_page_25_Picture_3.jpeg)

# **Web AppBuilder for ArcGIS** Image Services in

#### **Web AppBuilder for ArcGIS**

- Create apps with ease (no coding required)
- Extensible framework with the developer edition
- Fully integrated with the ArcGIS platform
- Apps run on any device

![](_page_27_Picture_5.jpeg)

#### **Imagery support in Web AppBuilder for ArcGIS**

- **Layer List**
- **Legend**
- **Query**
- **Attribute Table**
- Popups
- Image Measurement\*
- Oblique viewer\*

![](_page_28_Picture_8.jpeg)

*\* Specifically designed to work with image services*

![](_page_29_Picture_0.jpeg)

# **Web AppBuilder Demo**

#### Oblique Viewer widget

#### **Web AppBuilder widgets for Image Services (WABIS)**

- Custom widgets to be used in Web AppBuilder
- Designed to work with image services
- Requires ArcGIS Online account and WAB Developer Edition
- IS Image Selector, Layers, Change detection, Renderer, Mask, Export, etc.
- Process imagery, export and share your results

![](_page_31_Figure_0.jpeg)

# **Custom Imagery Widgets Demo**

Landsat Explorer

*http://landsatexplorer.esri.com/*

#### **Configurable App Templates**

- Image Mask
	- Calculate and visualize change between two images in an imagery layer
- Image Visit
	- Review the attributes of a predetermined sequence of locations in imagery
- Imagery Viewer
	- Visualize and interpret imagery layers through time and space

![](_page_32_Picture_51.jpeg)

#### **What should I use…**

![](_page_33_Picture_77.jpeg)

#### **Road ahead**

- In ArcGIS API for JavaScript (4)
	- Support for visualizing vector data
	- Non-blocking decoding of pixel blocks
	- Time support
- Map viewer
	- Support for creating custom processing chains for on the fly processing

#### **To conclude…**

- Leveraging image services using the ArcGIS API for JavaScript
	- Mosaic rule, server side processing, client side processing and rendering
- Imagery capabilities in Map Viewer
	- Raster analysis
	- Symbology, filtering capabilities
	- Author your layers and use across the platform!
- Imagery in Web AppBuilder
	- Out of the box widgets
	- WABIS
- Configurable App Templates

![](_page_36_Picture_0.jpeg)

#### Please Take Our Survey on the App

Download the Esri Events app and find your event

![](_page_37_Picture_2.jpeg)

![](_page_37_Picture_3.jpeg)

![](_page_37_Picture_94.jpeg)

Scroll down to find the

#### Complete answers and select "Submit"

![](_page_37_Picture_6.jpeg)